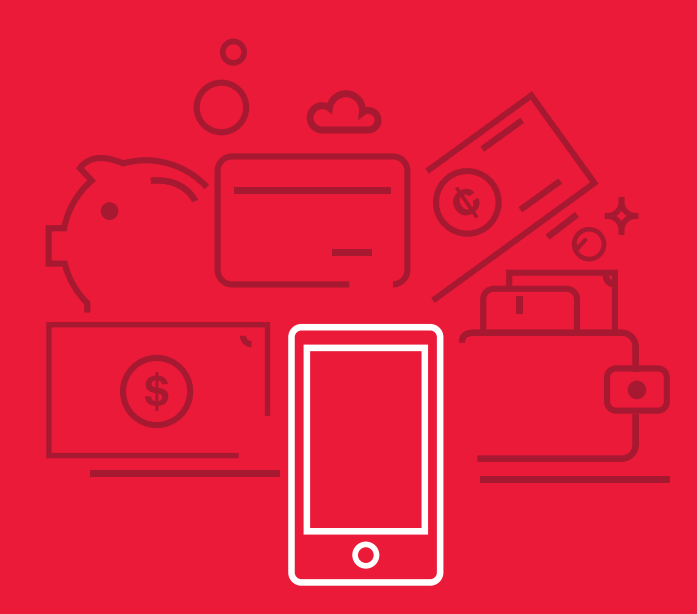

**Pasos para realizar una transferencia GuateACH Inmediato**  $\bullet$ **desde tu celular**

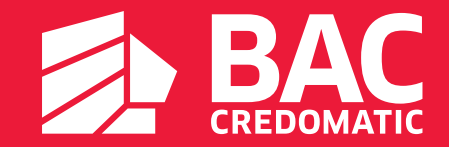

**¡Sin salir de casa puedes realizar tus transferencias GuateACH inmediato desde tu celular!** 

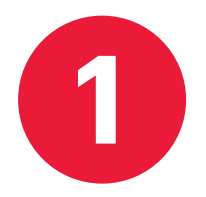

Ingresa <sup>a</sup> **tu app Banca Móvil** con tu usuario <sup>y</sup> contraseña. **1**

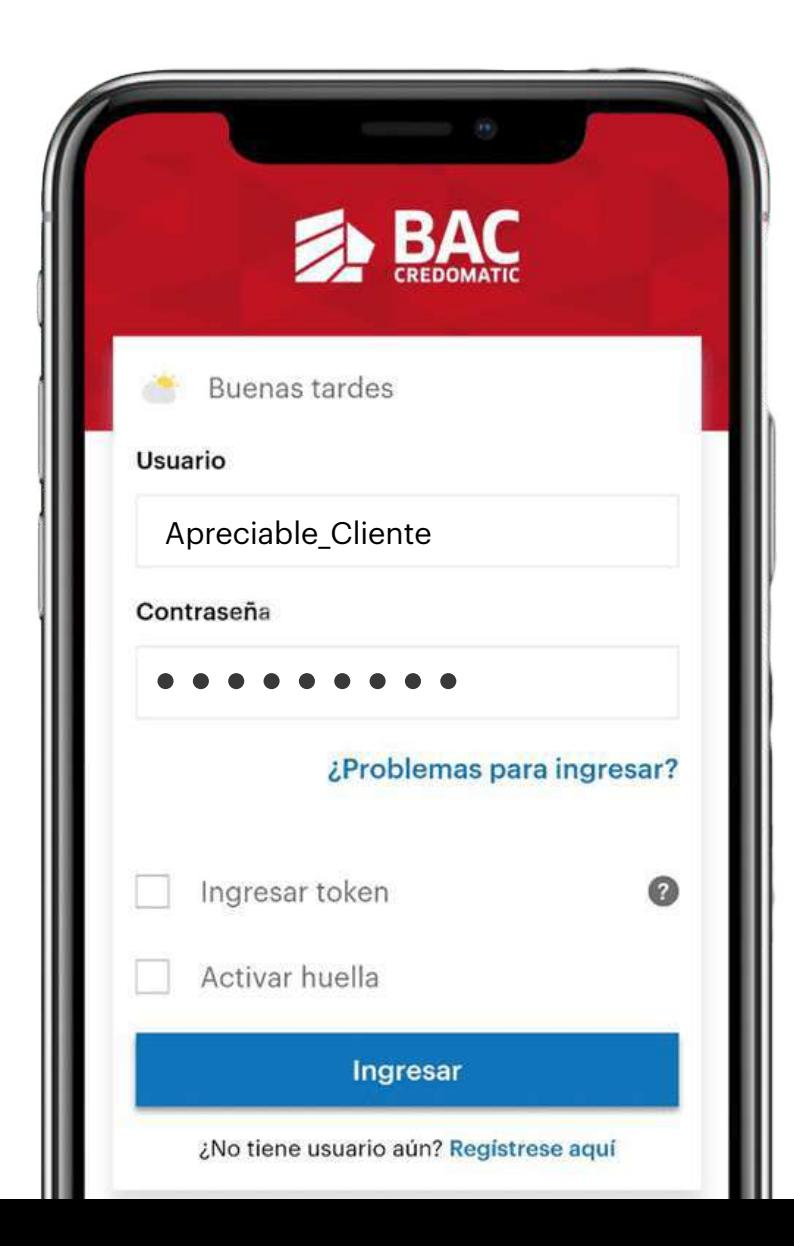

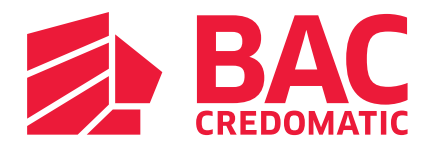

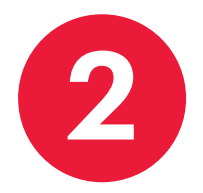

**2** Ingresa al menú Transferencias y elige la opción **A otros bancos (GuateACH).**

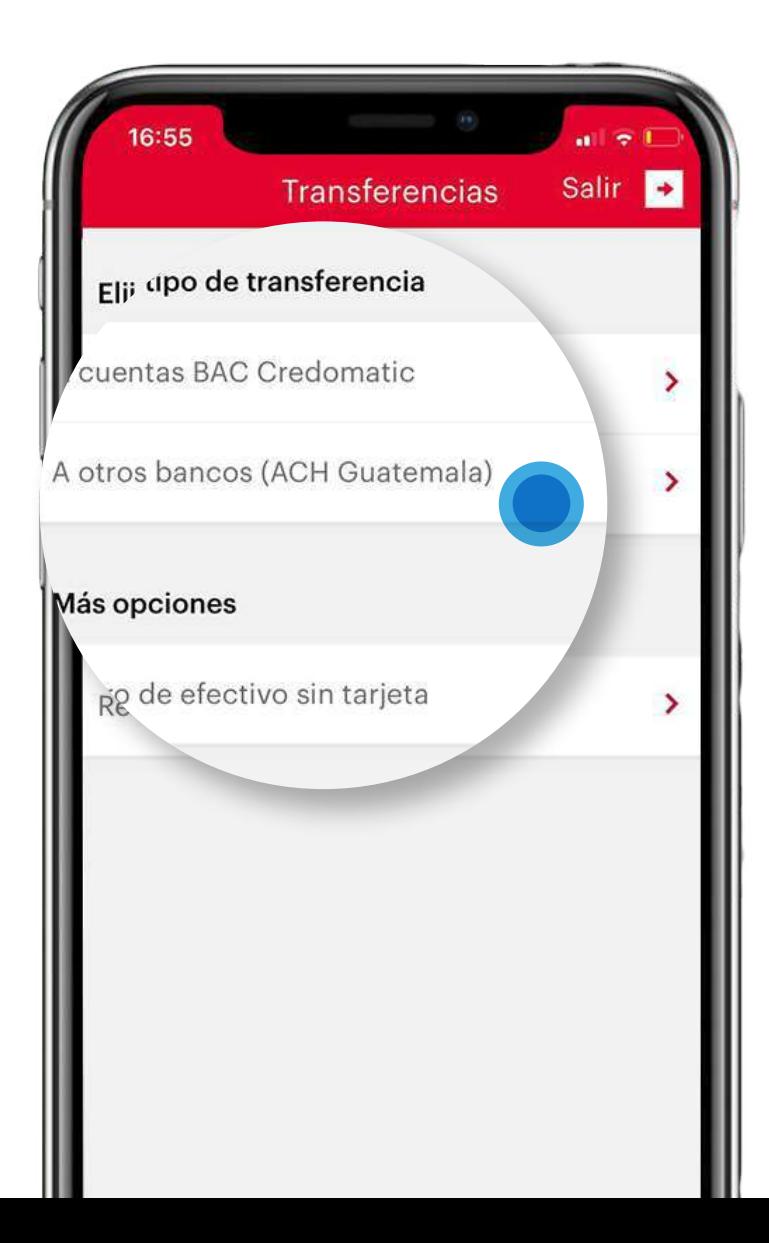

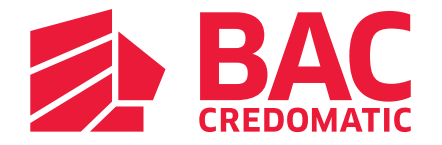

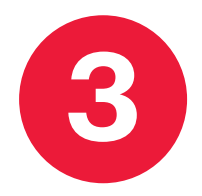

**3** Selecciona la **cuenta de origen** de la cual deseas transferir.

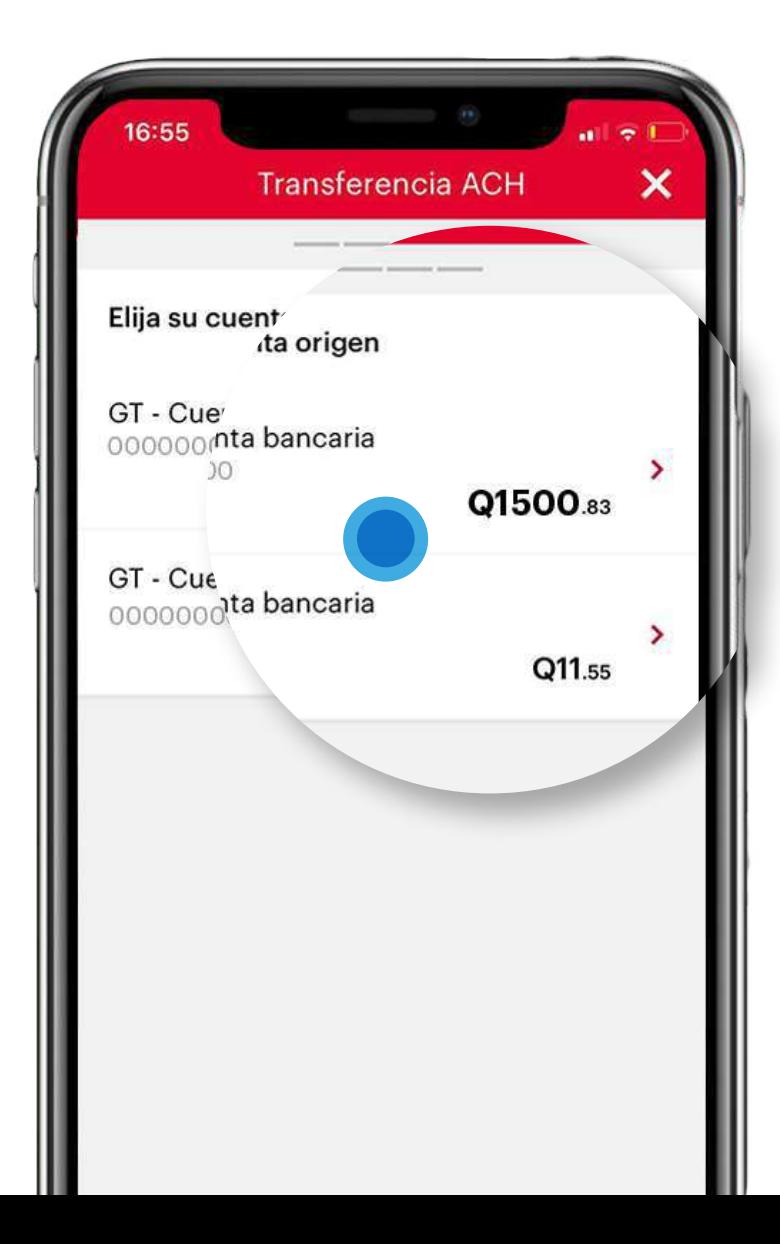

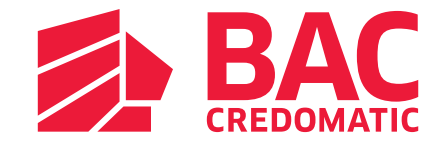

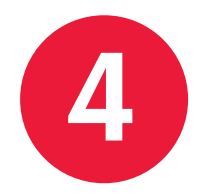

**4** Completa los datos de la **cuenta destino y**detalla el **monto a transferir.**

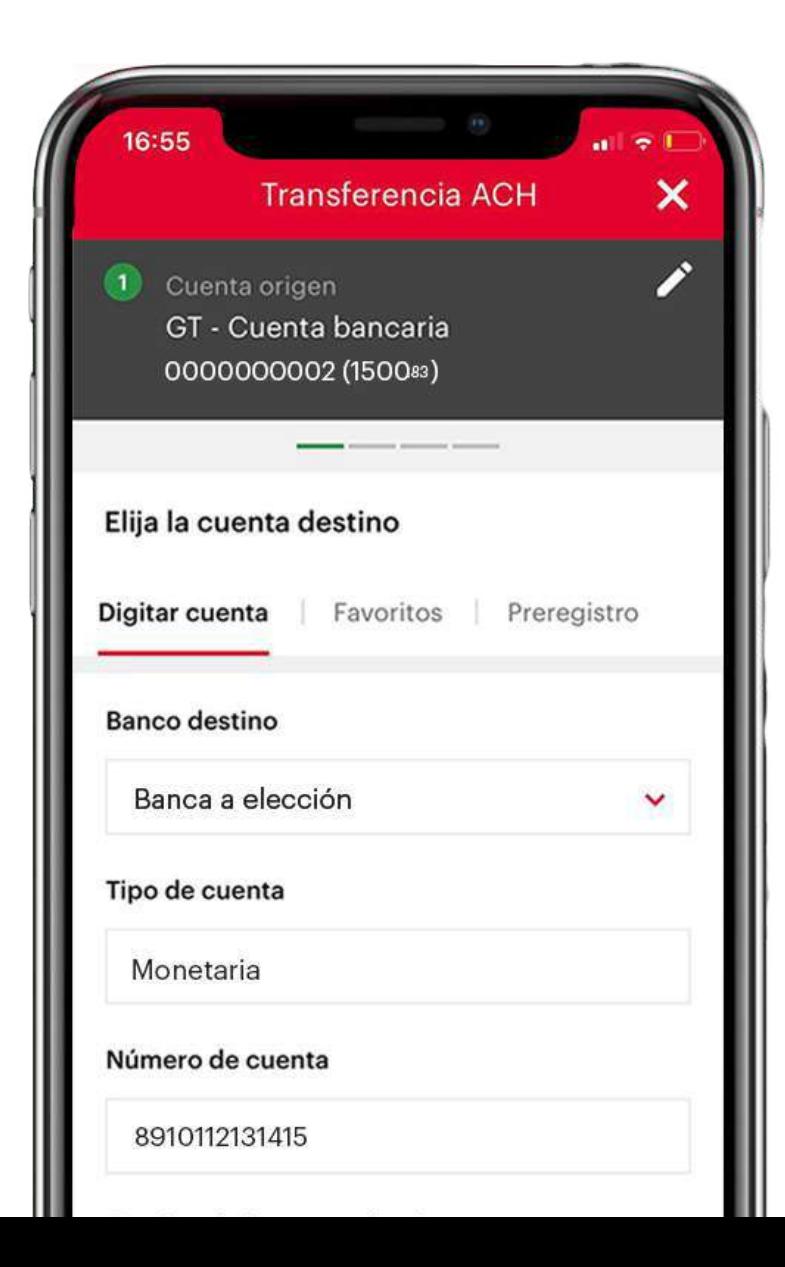

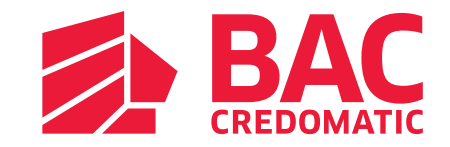

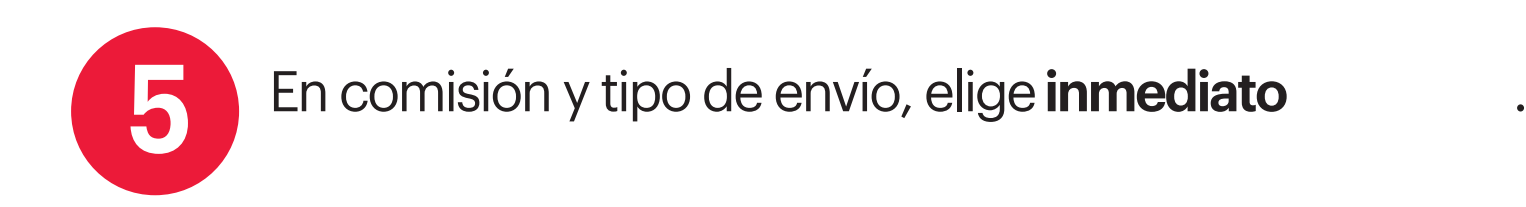

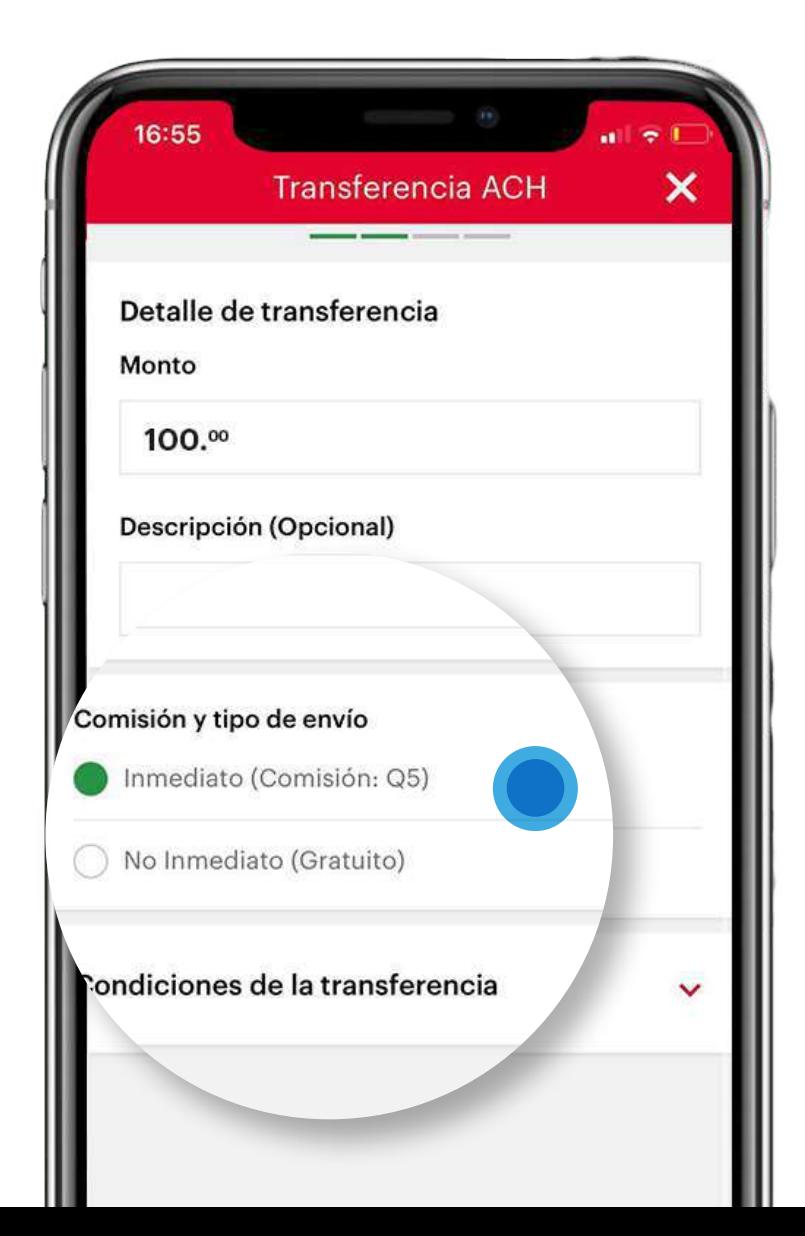

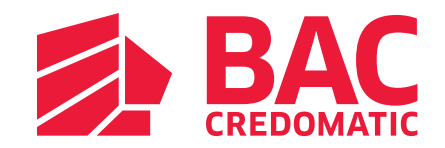

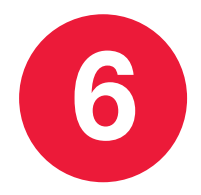

**6** Confirma tus datos e ingresa tu **Código BAC Credomatic** para realizar tu transferencia**GuateACH inmediato**fácilmente.

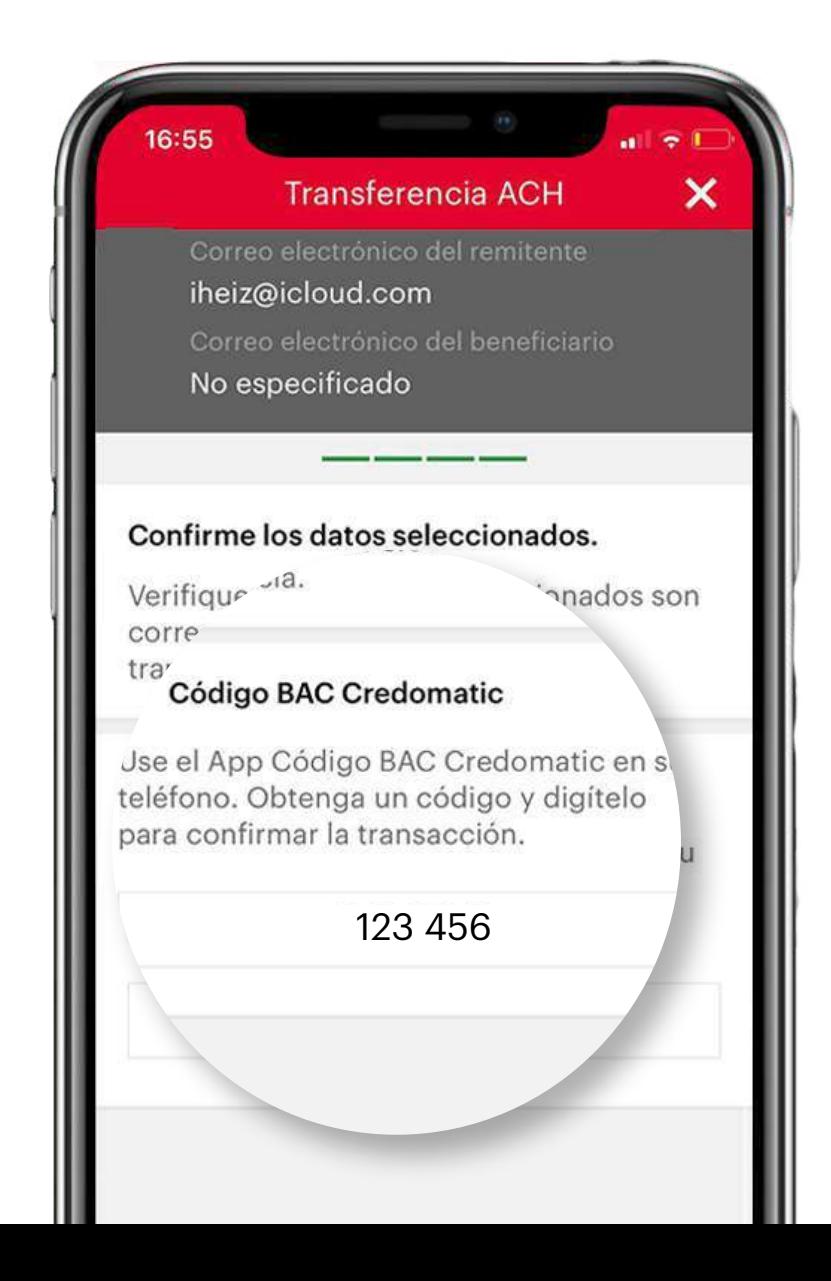

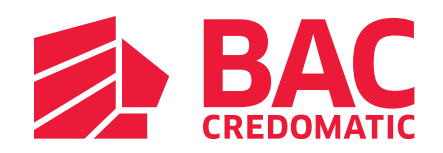